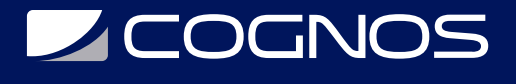

# QlikView Designer

Código: QLV-100

**Propuesta de Valor:** OTROS CURSOS DE CAPACITACIÓN TECNOLÓGICA

**Duración:** 15 Horas

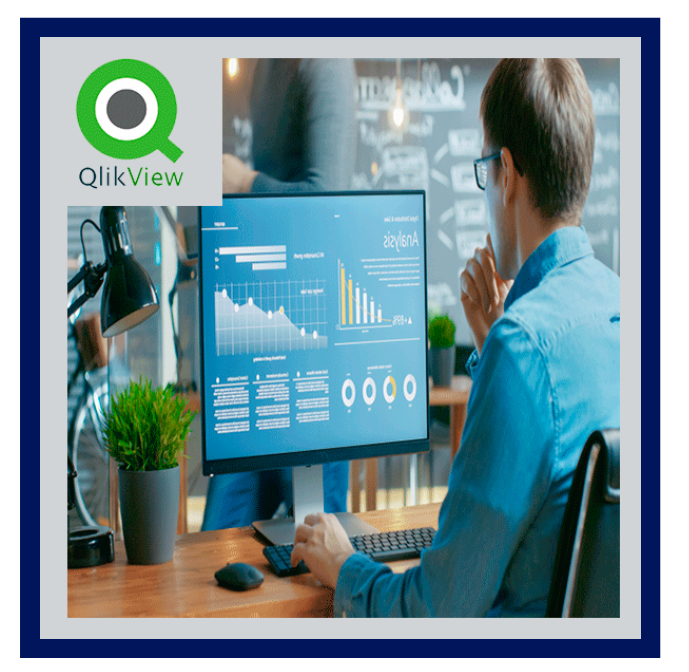

En el curso QlikView Designer, se aprendera un nuevo tipo de software de Business Intelligence que le cambiará la vida. Permite dejar de adivinar y empezar a conocer realmente cómo tomar decisiones mejores y más rápidas.

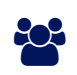

# AUDIENCIA

A todos aquellos usuarios de empresa que necesiten crear informes a partir de bases de datos corporativas y analizar datos para tomar decisiones.

# $\equiv$  PRE REQUISITOS

- Conocimientos de manejo a nivel de PC y conocimientos acerca de su empresa.
- Aunque no es obligatorio se recomienda conocimientos en bases de datos y del lenguaje de consulta SQL.

# <sup>©</sup> OBJETIVOS

En el curso QlikView Designer se pretende que, con unos conocimientos base del modelo de datos existente en un proyecto de QlikView, se sea capaz de elegir y diseñar el gráfico más adecuado a los datos que se pretenden mostrar. Además, deberá ser capaz de explicar en detalle el comportamiento de aquellos gráficos desarrollados o no por él.

# CERTIFICACIÓN DISPONIBLE

Certificación emitida por COGNOS.

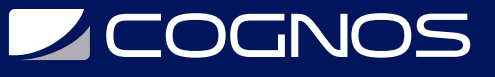

# **EE** CONTENIDO

### 1. INTRODUCCION- HACER CONSULTAS EN QLIKVIEW

- 1.1. ABRIR UN DOCUMENTO
- 1.2. TERMINOLOGIA BASICA EN QLIKVIEW
- 1.3. BLOQUEAR Y DESBLOQUEAR SELECCIONES
- 1.4. MARCADORES DE SELECCION
- 1.5. BUSCAR VALORES

### 2. MANEJO DE HOJAS Y OBJETOS DE HOJA

2.1. ABRIR EL DOCUMENTO

- 2.2. HOJAS
- 2.3. CONEXIONES LOGICAS ENTRE LAS HOJAS
- 2.4. ANADIR UNA HOJA
- 2.5. MOVER UNA HOJA
- 2.6. ANADIR NUEVOS OBJETOS DE HOJA

#### 3. CUADROS DE LISTA Y CUADROS DE ESTADISTICAS

3.1. ABRIR EL DOCUMENTO 3.2. EL CUADRO DE LISTA 3.3. EL CUADRO DE ESTADISTICAS

#### 4. TIPOS DE GRAFICOS

4.1. INTRODUCCION 4.2. SELECCIONAR GRAFICO 4.3. CAMBIAR LOS TIPOS DE GRAFICO 4.4. CREAR UN GRAFICOS 4.5. ELIMINAR UN GRAFICO

- 4.6. CAMBIAR PROPIEDADES A LOS GRAFICOS
- 4.7. CLONAR Y DESVINCULAR EL GRAFICO
- 4.8. CONVERTIR EL GRAFICO DE BARRAS EN UN GRAFICO DE TARTA

#### 5. TABLAS PIVOTANTES Y TABLAS SIMPLES

5.1. ANADIR DIMENSION A UN GRAFICO DE BARRAS 5.2. CONVERTIR UN GRAFICO DE BARRAS EN UNA TABLA PIVOTANTE ##MULTIDIMENSIONAL CREAR UNA TABLA SIMPLE

#### 6. OTROS TIPOS DE GRAFICOS

- 6.1. CREAR UN GRAFICO DE LINEAS
- 6.2. CONVERTIR EL GRAFICO DE BARRAS EN UN GRAFICO COMBINADO
- 6.3. CREAR UN GRAFICO DE DISPERSION
- 6.4. CREAR UN GRAFICO DE INDICADOR

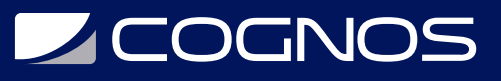

## 7. CUADROS DE SELECCION MULTIPLE, CUADROS DE TABLA Y CUADROS DE ENTRADA

7.1. CUADRO DE SELECCION MULTIPLE 7.2. CUADRO DE TABLA 7.3. UTILIZAR UN CUADRO DE ENTRADA

## 8. BOTONES, OBJETOS DE TEXTO Y OBJETOS DE LINEA/ FLECHA

8.1. EL OBJETO DE TEXTO 8.2. EL OBJETO DE LINEA/FLECHA 8.3. EL BOTON

### 9. DESLIZADORES, SELECCIONES ACTUALES Y MARCADORES

9.1. EL OBJETO CALENDARIO/DESLIZADOR (EN MODO DESLIZADOR) 9.2. CREAR UN CUADRO DE SELECCIONES ACTUALES 9.3. CREAR UN OBJETO MARCADOR

### 10. PROPIEDADES DE DOCUMENTO, PREFERENCIAS DE USUARIO Y RECARGA DE DATOS

10.1. CONFIGURAR LAS PROPIEDADES DEL DOCUMENTO 10.2. PREFERENCIAS DE USUARIO

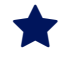

# **RENEFICIOS**

Al finalizar el curso usted aprenderá un nuevo tipo de software de Business Intelligence que le cambiará la vida. Permite dejar de adivinar y empezar a conocer realmente cómo tomar decisiones mejores y más rápidas.